## MAGIC AUTOFILL FOR INDIAN RAILWAYS

Like 81k

The Indian Railways IRCTC website opens up for train reservations at 8 AM, or 10 AM if you are making a reservation under the tatkal scheme, and the tickets are often booked within minutes. When eve second matters, the Magic Autofill tool can improve your chances of getting a train ticket.

Fill the passenger details and click I'm Feeling Lucky. You'll see a new Magic Autofill button that you need to add to the bookmarks toolbar. Now switch to the Indian Railways website (irctc.com) and clic the same Magic button to fill the reservation form in one click. Or see this video demo on YouTube.

## **Adult Passenger Details**

| No | Name | Age | Sex      | Berth Preference | ID Card Type | ID Card No | Food            | Senic |
|----|------|-----|----------|------------------|--------------|------------|-----------------|-------|
| 1. |      |     | Select   | Choose Berth 🔻   | Select       |            | Select ▼        |       |
| 2. |      |     | Select   | Choose Berth 🔻   | Select       |            | Select          |       |
| 3. |      |     | Select   | Choose Berth 🔻   | Select       |            | Select          |       |
| 4. |      |     | Select   | Choose Berth 🔻   | Select       |            | Select          |       |
| 5. |      |     | Select   | Choose Berth 🔻   | Select       |            | Select          |       |
| 6. |      |     | Select ▼ | Choose Berth ▼   | Select ▼     |            | Select <b>▼</b> |       |

## **Child Passenger Details**

Children below 5 years for whom ticket is not to be issued.

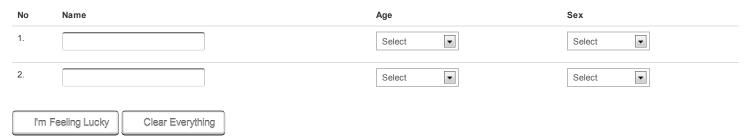

© 2012 Magic Autofill is a Digital Inspiration project written by Amit Agarwal. Please send your comments and feedback to amit@labnol.org

ctrlq.org/irctc/ 1/1